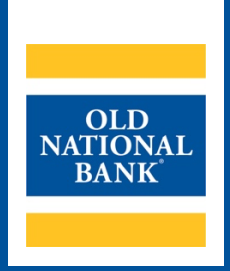

# **ONPointe Treasury**

# **FILE EXPORT SPECIFICATION GUIDE**

**VERSION 1.0 | UPDATED APRIL 27, 2021 | © 2021 OLD NATIONAL BANK**

**Treasury Management Service | 800-844-1720**

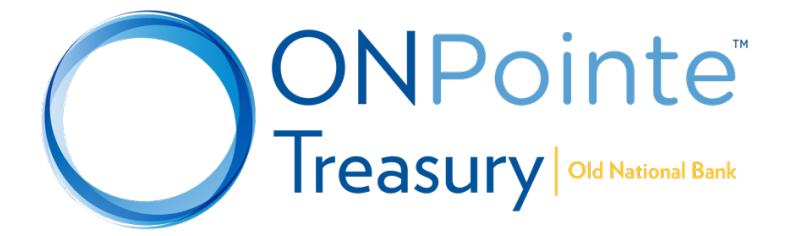

## **TABLE OF CONTENTS**

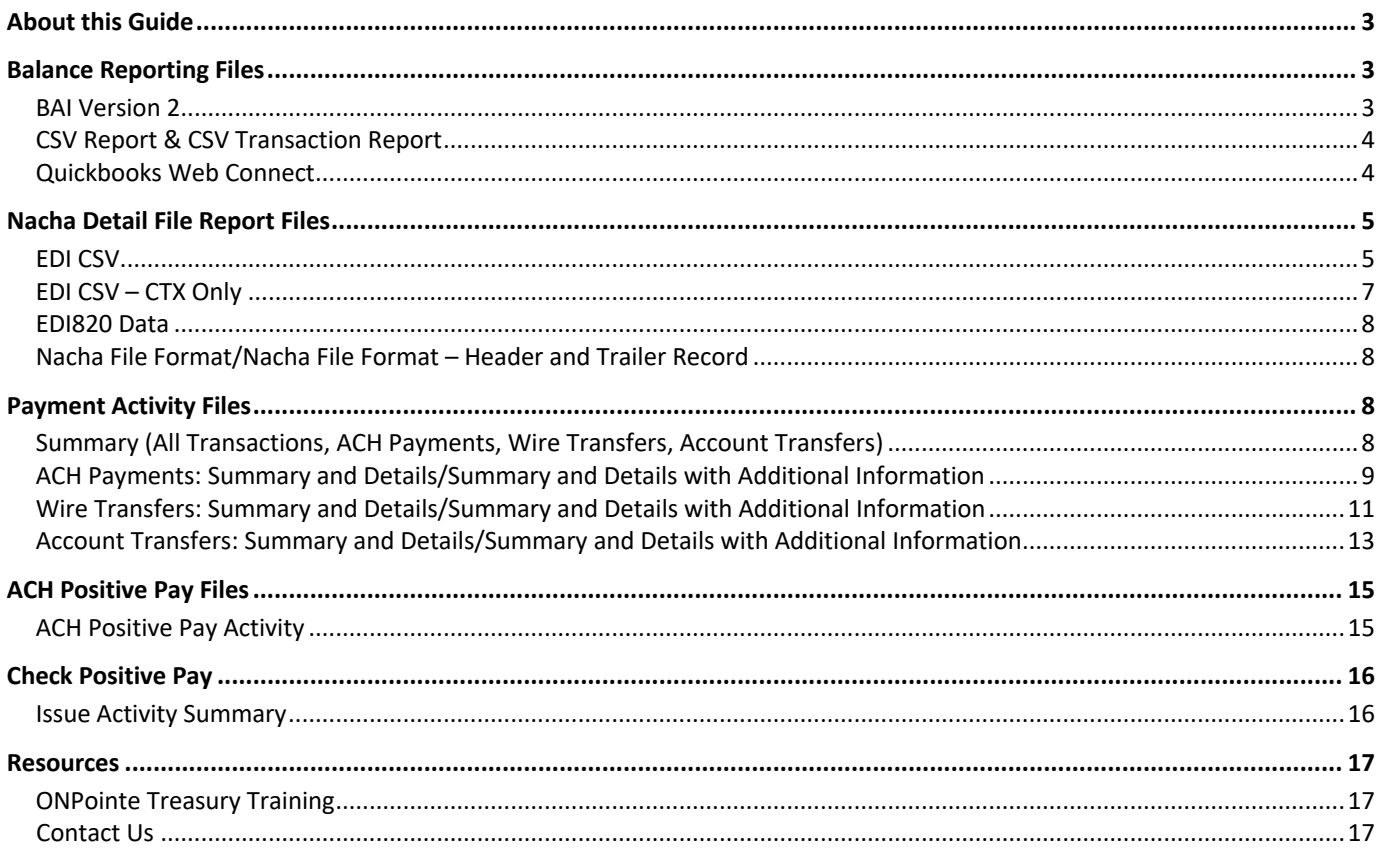

## **About this Guide**

This guide will give you a detailed listing of file downloads available in ONPointe Treasury. You may use the file specifications shown in this guide to create import file maps into your accounting software or simply as a reference for the types of data available to export in ONPointe Treasury. It is organized by functional section of ONPointe Treasury, each of which is available by subscription and with permission from your ONPointe administrator.

**Note: This guide does not include detail about PDF formatted reports.**

# **Balance Reporting Files**

### **BAI Version 2**

*File Name = Defined by user; Recommended File Format = .TXT*

#### **Data Reported by this File:** Balances, Transactions

BAI Version 2 is an industry standard format created by the Bank Administration Institute and administered by the Accredited Standards Committee X9. The file layout is a prefixed, comma-separated format – meaning each row of data is categorized by the first value in the row (the "Record Code"), followed by several points of information separated by commas. BAI2 is best used as a file import into accounting or cash management software, as it is not easily human-readable.

The BAI Version 2 export from ONPointe Treasury contains the following record types:

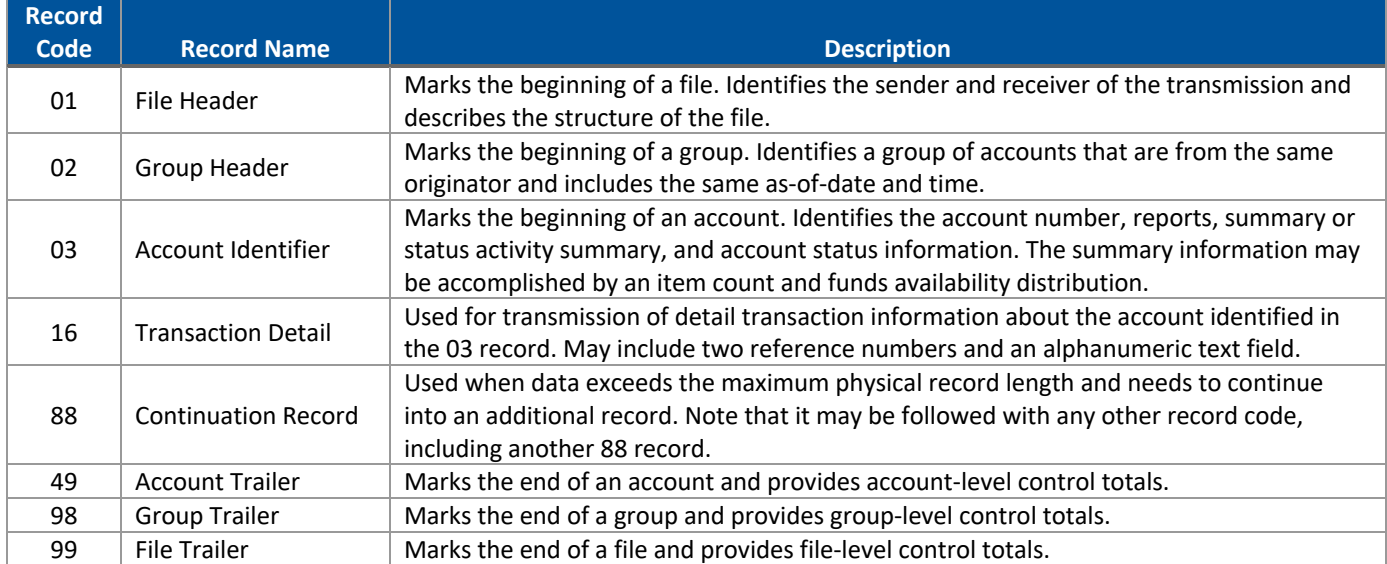

**For more information about the BAI Version 2 File Format, refer to the** *BAI2 File Format Reference & Specifications Guide* **available at www.oldnational.com/tmic or visit www.bai.org.**

## **CSV Report & CSV Transaction Report**

*File Name = Defined by user; Format = .CSV*

**Data Reported by this File:** Balances, Transactions (CSV Report); Transactions (CSV Transaction Report)

This file format can be used to import into accounting/cash management software or can easily be used in a spreadsheet software program (such as Excel or Sheets) to work with the data manually. Because this layout is not an industry standard format, your accounting/cash management software may need configured to read this file layout. Consult with your software vendor for assistance.

The difference between the CSV Report and CSV Transaction Report is the inclusion or absence of balance-related details. The CSV Report includes both balance information and transaction detail, whereas the CSV Transaction Report only includes transaction detail (i.e. no balance information).

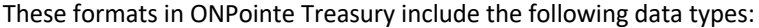

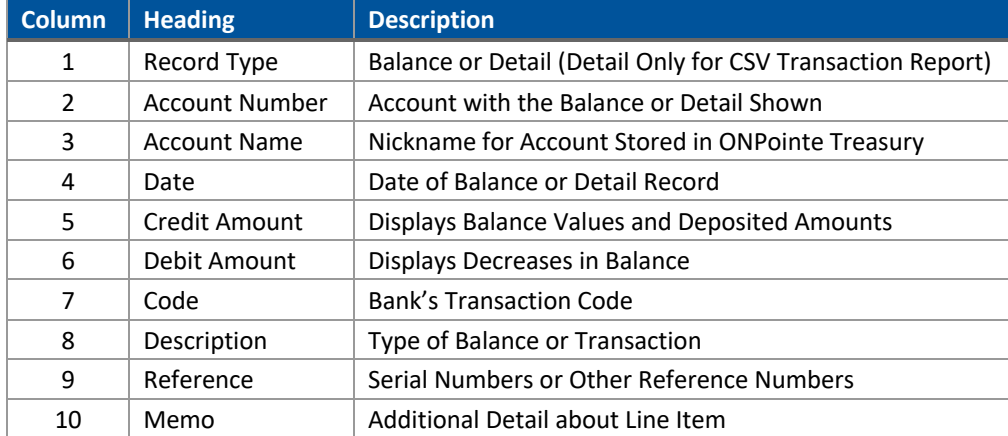

## **Quickbooks Web Connect**

*File Name = Defined by User; Format = .QBO*

#### **Data Reported by this File:** Balances, Transactions

This file format is a proprietary format created by Intuit for use with its Quickbooks software program, leveraging the OFX standard. After exporting the file from ONPointe, you will upload it into your compatible Quickbooks software to update your balance and transaction history. QBO-formatted files are in a tagged format, similar to other programming languages like HTML and XML.

In addition to balance information (<LEDGERBAL> and <AVAILBAL>), the Quickbooks Web Connect format includes these data elements in the <STMTTRN> tags (which indicate transaction posting information):

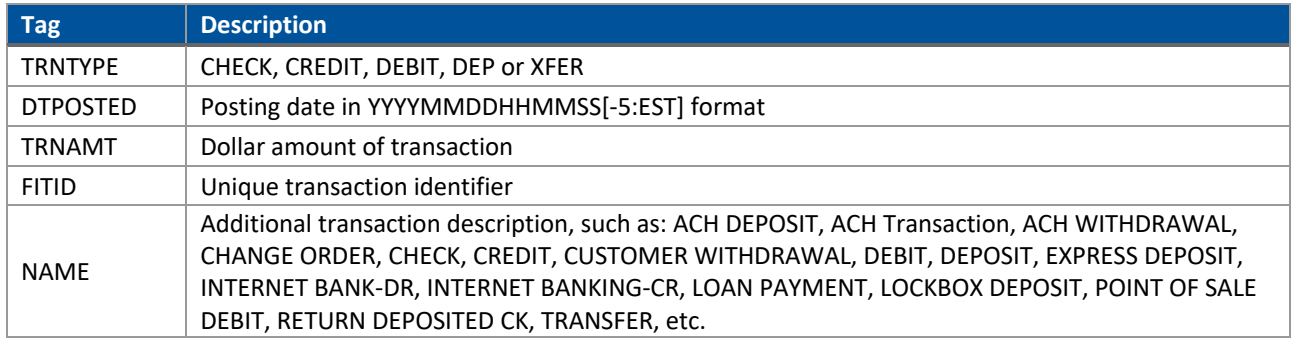

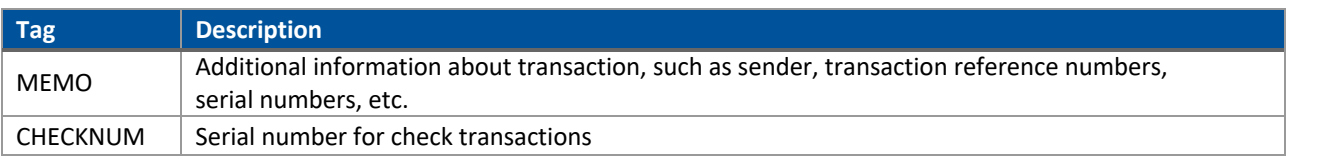

**For more information about the OFX file standard, visit www.ofx.net.**

# **Nacha Detail File Report Files**

## **EDI CSV**

*File Name = Defined by User; Format = .CSV*

#### **Data Reported by this File:** Received ACH Information

This file format reports CCD, CCD+, IAT and CTX entries received in the Nacha file, including addenda information. This file format can be used to import into accounting/cash management software or can easily be used in a spreadsheet software program (such as Excel or Sheets) to work with the data manually. Because this layout is not an industry standard format, your accounting/cash management software may need configured to read this file layout. Consult with your software vendor for assistance.

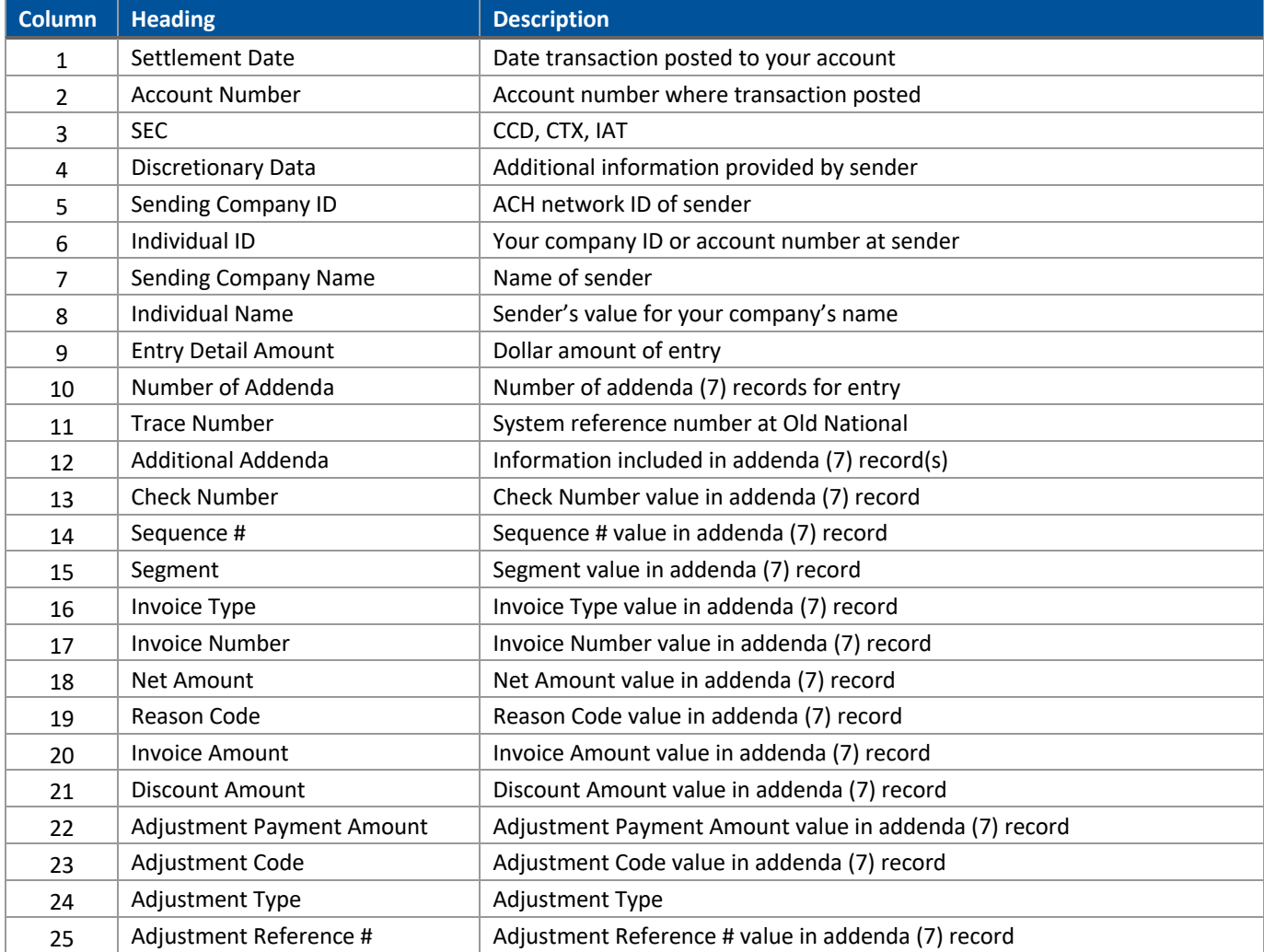

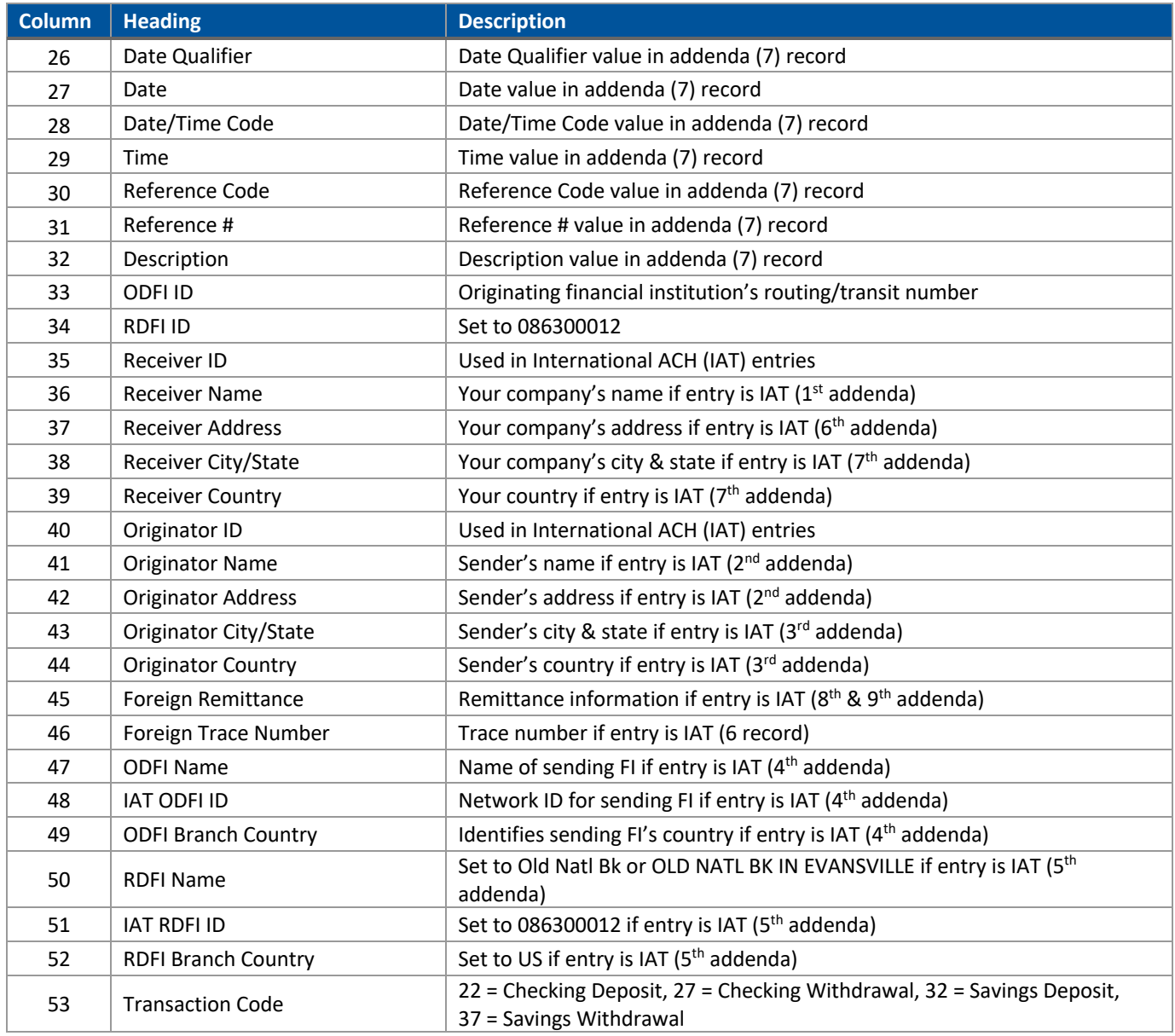

## **EDI CSV – CTX Only**

*File Name = Defined by User; Format = .CSV*

#### **Data Reported by this File:** Received ACH Information

This file format reports CTX entries received that include addenda (7) records in the Nacha file. This file format can be used to import into accounting/cash management software or can easily be used in a spreadsheet software program (such as Excel or Sheets) to work with the data manually. Because this layout is not an industry standard format, your accounting/cash management software may need configured to read this file layout. Consult with your software vendor for assistance.

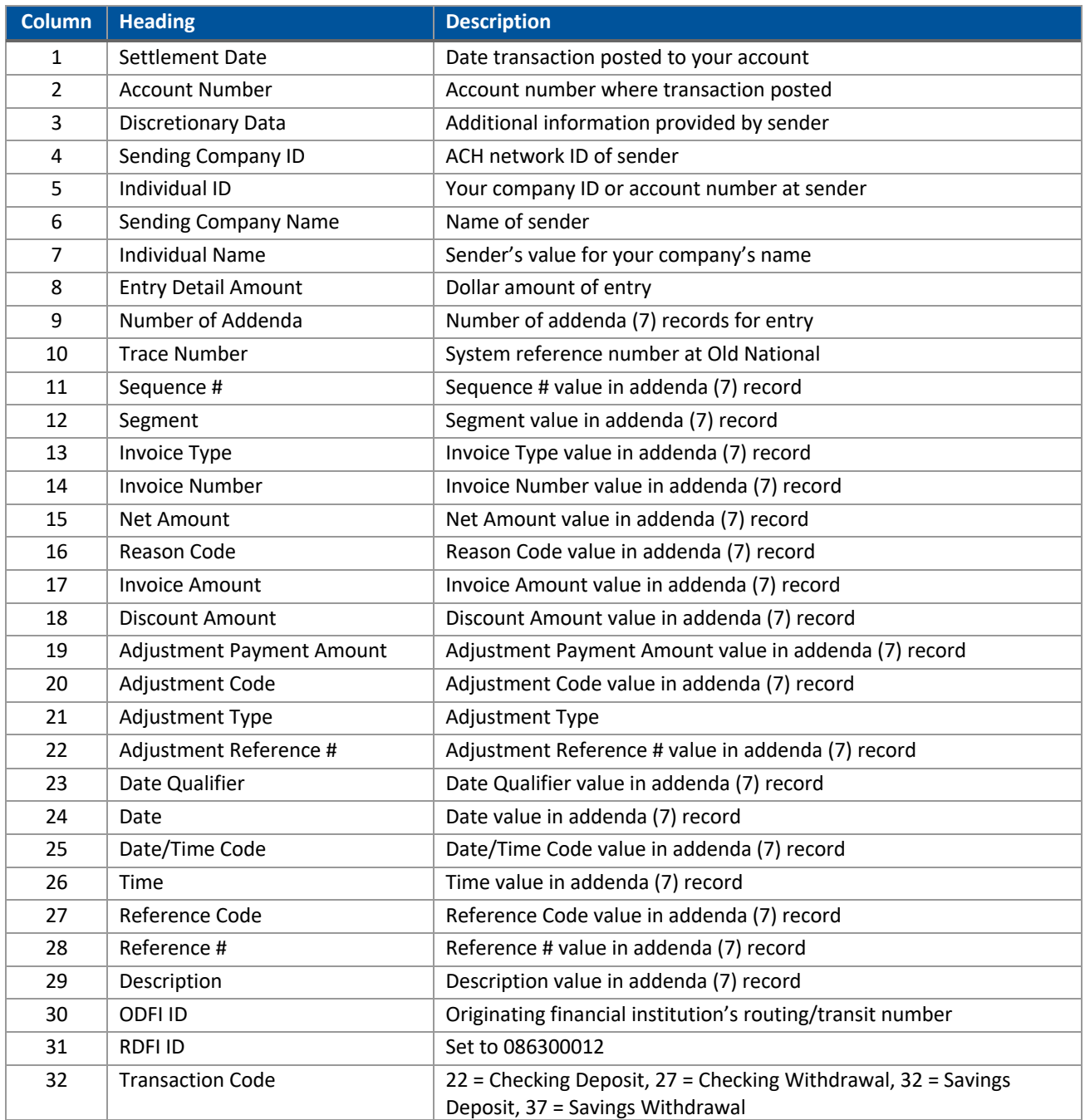

## **EDI820 Data**

*File Name = Defined by User; Format = Defined by User (.TXT recommended)*

#### **Data Reported by this File:** Received ACH Information

This format reports any addenda information received from the originator without the accompanying Nacha file information included. All data is in the ASC X12 EDI820 format and is meant to be loaded into computer software capable of reading that format. The output from ONPointe Treasury consists of fixed, 80-character wide lines.

#### **For more information about the EDI820 file standard, visit www.x12.org.**

## **Nacha File Format/Nacha File Format – Header and Trailer Record**

*File Name = Defined by User; Format = Defined by User (.TXT recommended)*

#### **Data Reported by this File:** Received ACH Information

These formats include received ACH information formatted in the industry standard Nacha layout. The file layout is a prefixed, fixed-width format – meaning each row of data is categorized by the first value in the row (the "Record Code"), followed by several points of information assigned to specific positions in the record. Nacha is best used as a file import into accounting or cash management software, as it is not easily human-readable.

The difference between the Nacha File Format and the Nacha File Format—Header and Trailer Record is the absence or presence of the File Header (1) and File Footer (9) records. The former does not contain the 1 and 9 records, whereas the latter contains both. Depending on the software you use, you may find that one format works better than the other.

> **For more information about the Nacha File Format, refer to the** *ACH Origination Guide* **available at www.oldnational.com/tmic or visit www.nacha.org.**

## **Payment Activity Files**

## **Summary (All Transactions, ACH Payments, Wire Transfers, Account Transfers)**

*File Name = PaymentActivityOutput.csv*

**Data Reported by this File:** Basic Information about ACH Payments, Wire Transfers and Account Transfers created in ONPointe Treasury.

The Summary file download from Payment Activity can be accessed for today's transactions and previously sent transactions within the past 90 days. The Summary export can be filtered using the tabs on the screen to only include ACH, Wire Transfer or Account Transfers – or you can download a combined file by choosing All Transactions. Note that this report aggregates each payment or payment batch into a single line, so it will provide high-level information only. For line-item detail, use a Summary and Detail format instead.

This file format can be used to import into accounting/cash management software or can easily be used in a spreadsheet software program (such as Excel or Sheets) to work with the data manually.

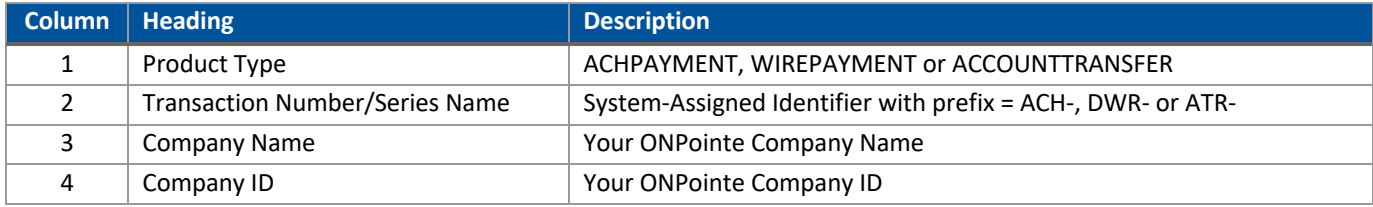

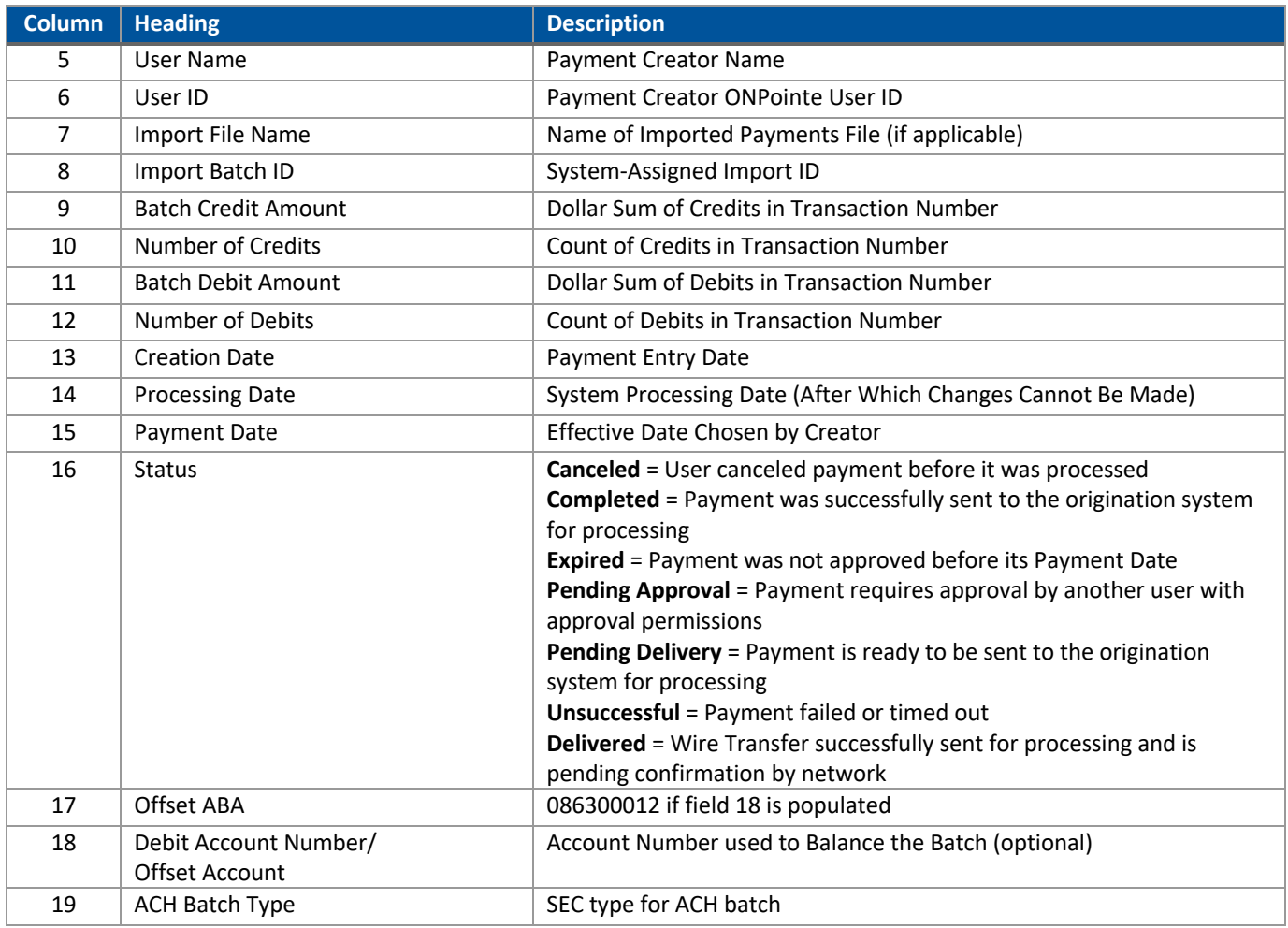

## **ACH Payments: Summary and Details/Summary and Details with Additional Information**

*Output File Name = PaymentActivitySummaryDetail.csv*

**Data Reported by this File:** Batch Detail Information about ACH Payments created in ONPointe Treasury.

When you would like to export line-item detail for an originated ACH batch, the Summary and Details export provides you with this information. For additional information, you can choose Summary and Details with Additional Information to get a more complete set of data for your ACH batch.

This file format can be used to import into accounting/cash management software or can easily be used in a spreadsheet software program (such as Excel or Sheets) to work with the data manually.

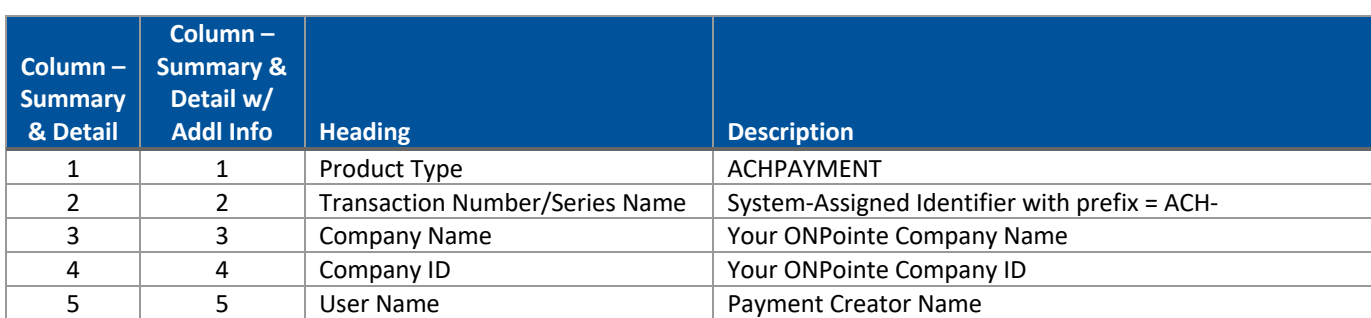

Below is a table that lists the available data in each format.

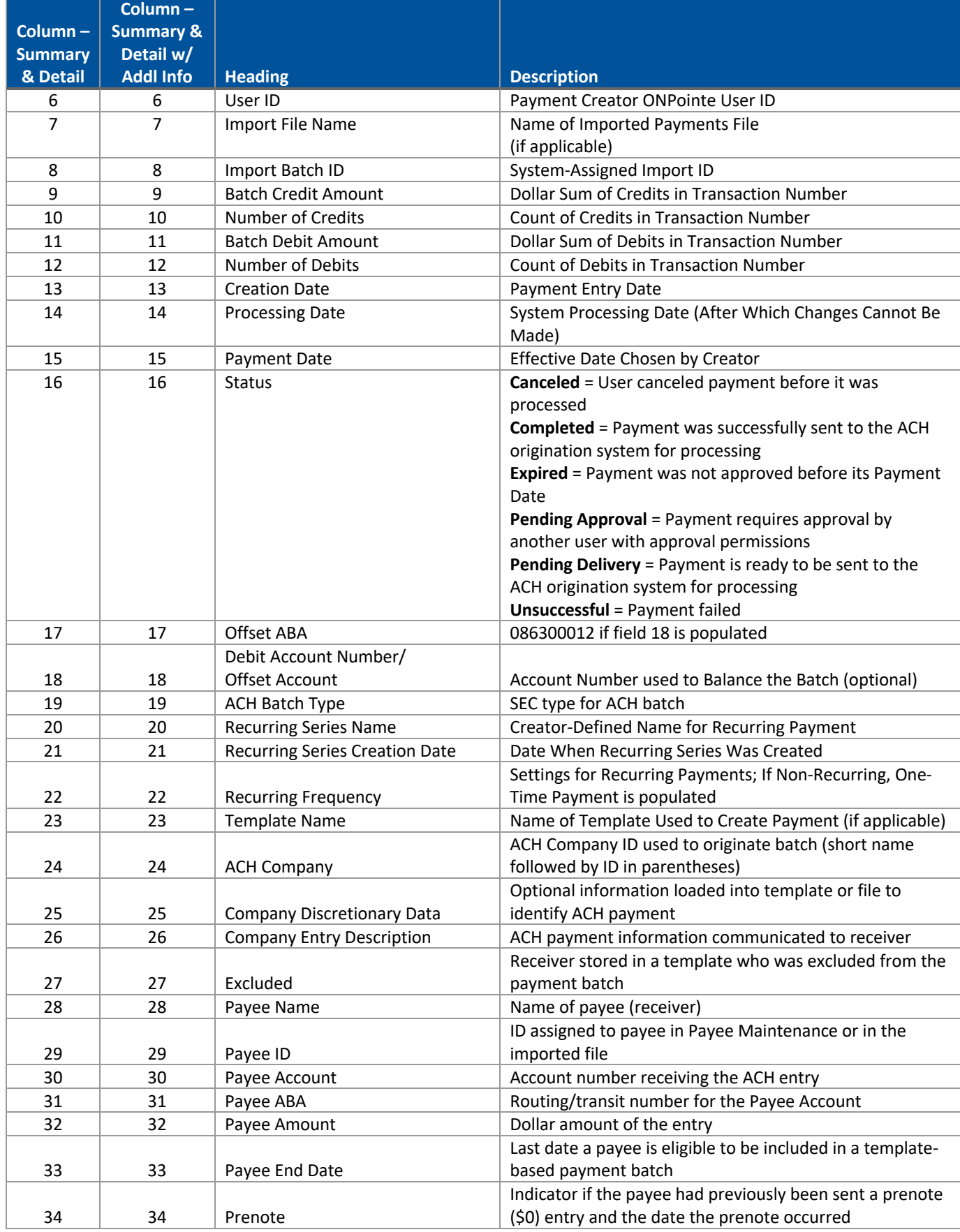

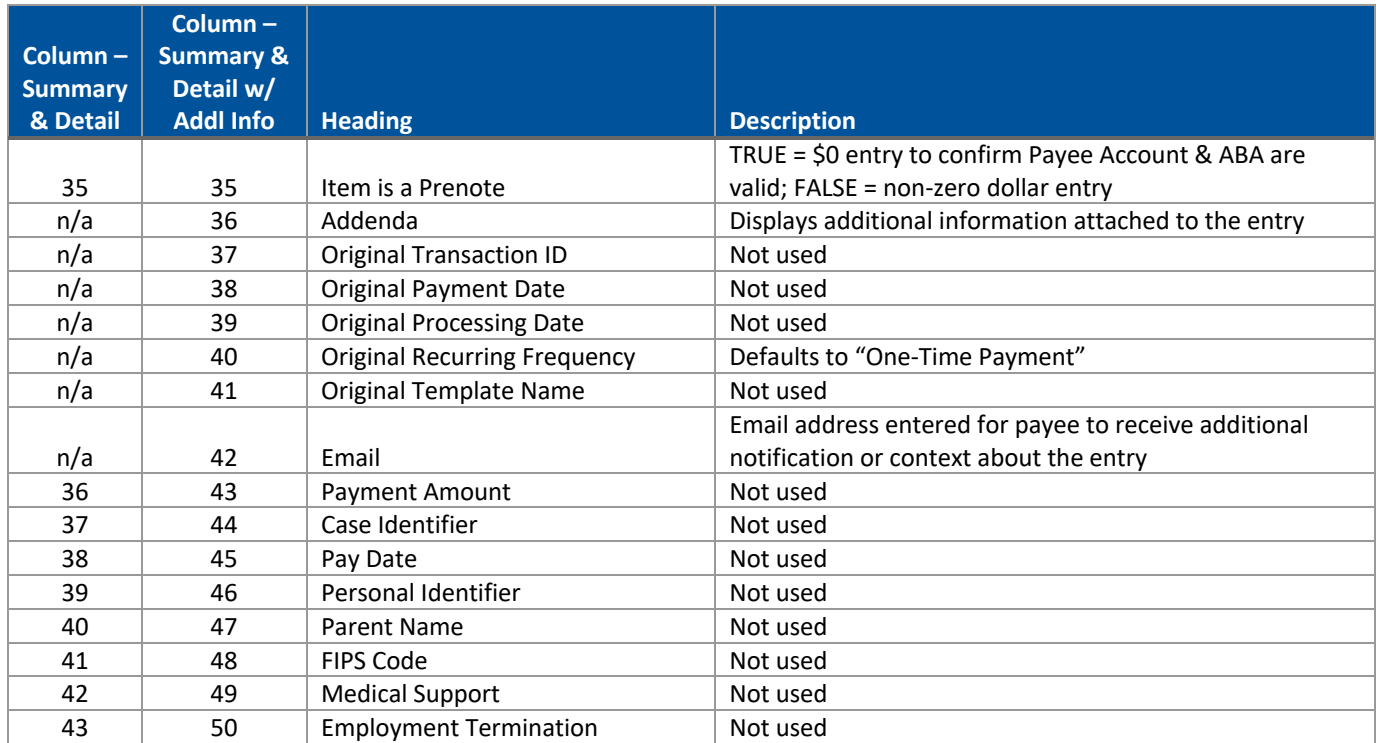

# **Wire Transfers: Summary and Details/Summary and Details with Additional Information**

*Output File Name = PaymentActivitySummaryDetail.csv*

**Data Reported by this File:** Payment Detail Information about Wire Transfers created in ONPointe Treasury.

When you would like to export detail for an originated wire transfer, the Summary and Details export provides you with this information. To include the Additional Information for Beneficiary value, choose Summary and Details with Additional Information.

This file format can be used to import into accounting/cash management software or can easily be used in a spreadsheet software program (such as Excel or Sheets) to work with the data manually.

Below is a table that lists the available data in each format.

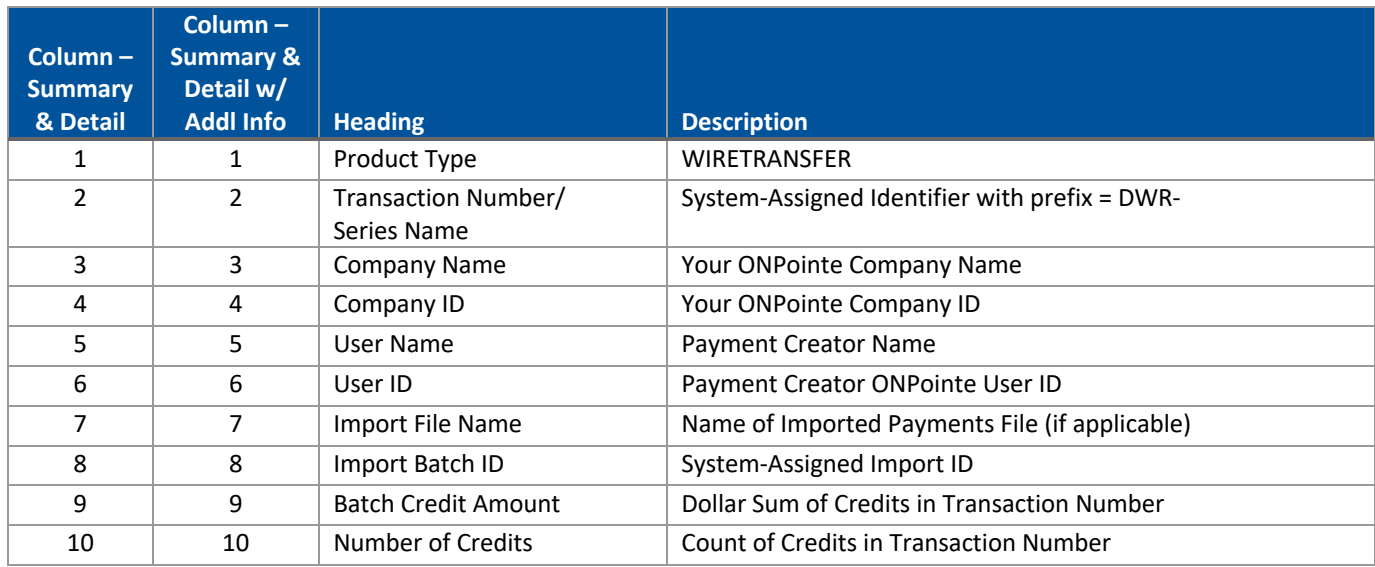

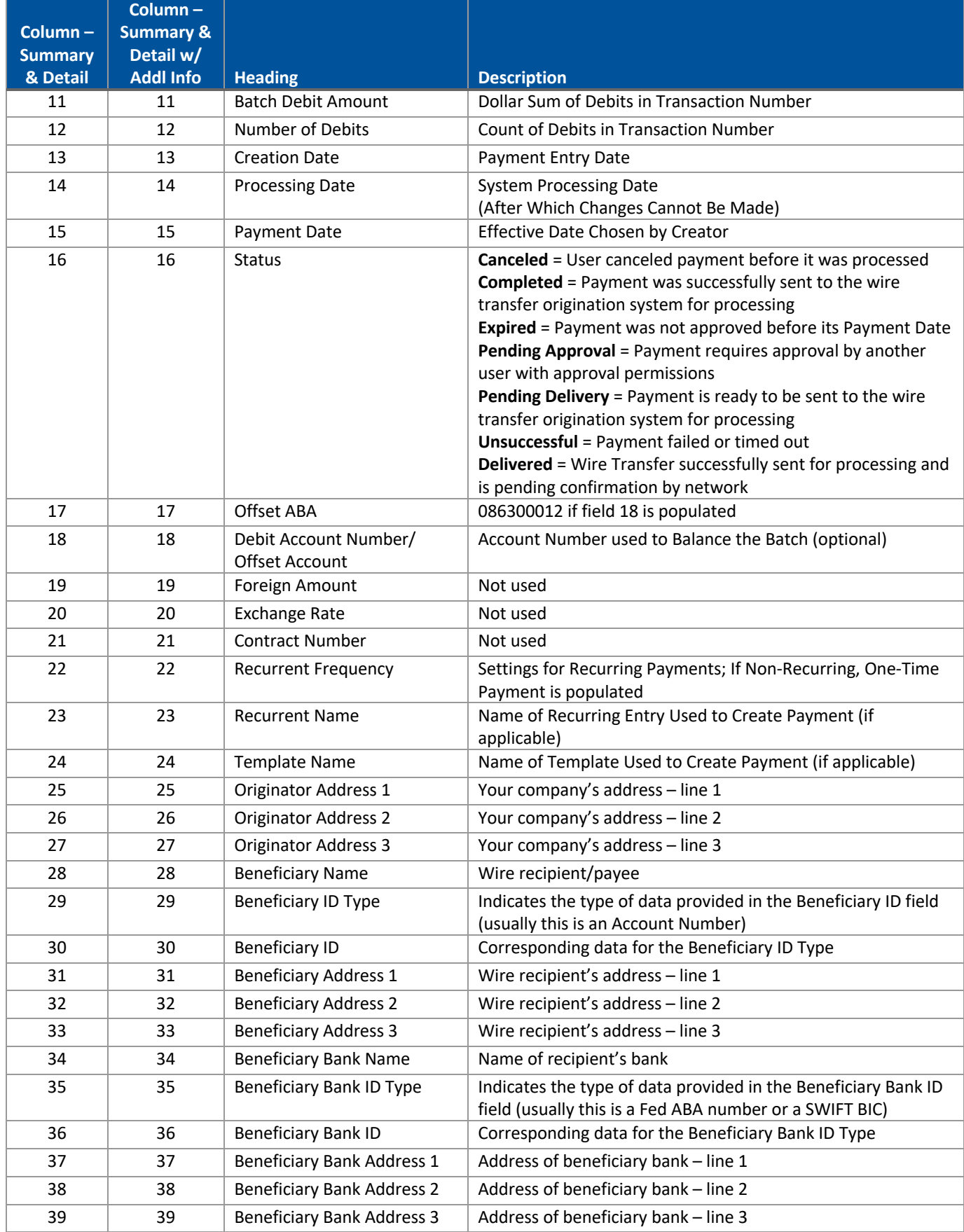

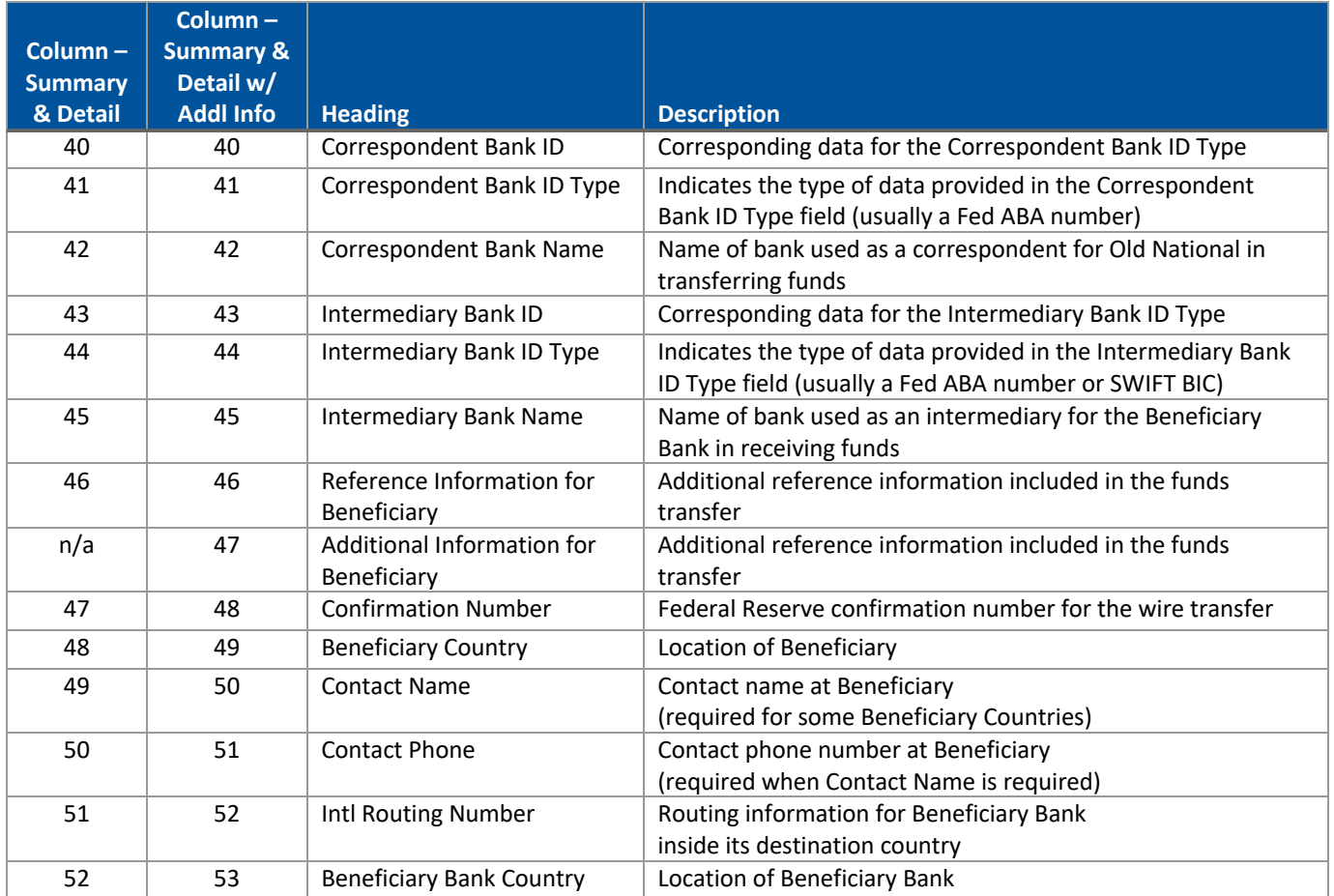

## **Account Transfers: Summary and Details/Summary and Details with Additional Information**

## *Output File Name = PaymentActivitySummaryDetail.csv*

**Data Reported by this File:** Transaction Detail Information about Account Transfers created in ONPointe Treasury.

When you would like to export detail for account transfers, the Summary and Details export provides you with this information. To include the Memo field value, choose Summary and Details with Additional Information.

This file format can be used to import into accounting/cash management software or can easily be used in a spreadsheet software program (such as Excel or Sheets) to work with the data manually.

Below is a table that lists the available data in each format.

![](_page_12_Picture_306.jpeg)

## **ONPOINTE TREASURY FILE EXPORT SPECIFICATION GUIDE 14 14 14 14 14 14 14**

![](_page_13_Picture_296.jpeg)

# **ACH Positive Pay Files**

## **ACH Positive Pay Activity**

*Output File Name = ACHPosPayActivityOutput.csv*

**Data Reported by this File:** List of decisions provided in ACH Positive Pay service in ONPointe Treasury.

This report provides a list of decision history for ACH Positive Pay exceptions within the past 90 days. First, set your Search Decision Activity criteria and click Search. Then, click the Export button from the ACH Positive Pay Activity screen. The following data fields are available:

![](_page_14_Picture_167.jpeg)

# **Check Positive Pay**

## **Issue Activity Summary**

*Output File Name = IssueActivity.csv*

**Data Reported by this File:** List of issue and void activity in the Check Positive Pay service in ONPointe Treasury.

Issue Activity Summary reports any issues or voids entered into ONPointe Treasury within the past 90 days. Note that the data is retained based on the date the issue or void was reported in ONPointe Treasury, not the date printed on the check itself. To download a list of issued and voided checks from Check Positive Pay, set the criteria in the Search Issue Activity box and click Search. Then, click the Export button from the Issue Activity screen. The following data fields are available:

![](_page_15_Picture_103.jpeg)

## **Resources**

## **ONPointe Treasury Training**

Visit **oldnational.com/tmic** to learn more about using ONPointe Treasury or click Help in ONPointe Treasury to get assistance on that page.

## **Contact Us**

If you have questions, please contact our Treasury Management Service team.

**Hours:** Monday-Friday 8am-6pm ET / 7am-5pm CT **Phone:** 800-844-1720 **Email:** tmservice@oldnational.com

![](_page_16_Picture_8.jpeg)